## Manual for the "Online reporting defects"

## This system does not serve to report emergency situations that need to be addressed immediately - please report these faults at the reception!

On the main ISKAM web page, select "Accommodation" and then " Book Defects":

|                               | Bank account <del>-</del> | Accommodation <del>-</del> | Service reservations | LOGO   |
|-------------------------------|---------------------------|----------------------------|----------------------|--------|
|                               | View available cape       | icity                      |                      |        |
|                               | Accommodations li         | st                         | _                    |        |
| BASIC INFORMATION             | Accommodation re          | signation                  |                      | 🗲 EDIT |
|                               | Accommodation re          | quests (waiting lists)     |                      |        |
|                               | Book defects              |                            |                      |        |
|                               |                           |                            |                      |        |
|                               | Address:                  |                            |                      |        |
|                               | Mobile:                   |                            |                      |        |
|                               | E-mail:                   |                            |                      |        |
|                               | Postal email:             |                            |                      |        |
| •                             | Bank Account              |                            |                      |        |
|                               | Variable symbol           |                            |                      |        |
| Main account :                |                           |                            | 0 Kč                 | ٢      |
| Accommodation deposit :       |                           |                            | 0 Kč                 | ٢      |
| Amount to be returned :       |                           |                            | 0 Kč                 | ۲      |
| Kauce na vypůjčené vybavení : |                           |                            | 0 Kč                 | ۲      |

Choose the option "New Glitch":

| •            |               | Bank account <del>-</del> | Accommodation <del>-</del> | Service reservations |  |
|--------------|---------------|---------------------------|----------------------------|----------------------|--|
| BOOK DEFECTS |               |                           |                            | ✓ NEW GLITCH         |  |
| Plant        | Type of fault | Created                   | Resolved                   | Info                 |  |

Choose whether this is a glitch in the room or in the common areas and also a profession that will solve the defect:

| •                                                 |                                                | Bank account <del>-</del> | Accommodation <del>-</del> | Service reservations | LOGOUT |
|---------------------------------------------------|------------------------------------------------|---------------------------|----------------------------|----------------------|--------|
| NEW GLITC                                         | ● With me in the room<br>● In the common areas |                           |                            |                      |        |
| Which profession<br>will be a glitch to<br>solve: | Electrican Plumber Joiner Locksmith            |                           |                            |                      | ·      |

You select "Type of Fault" and you can specify the defect in the description, you will finally press "Save":

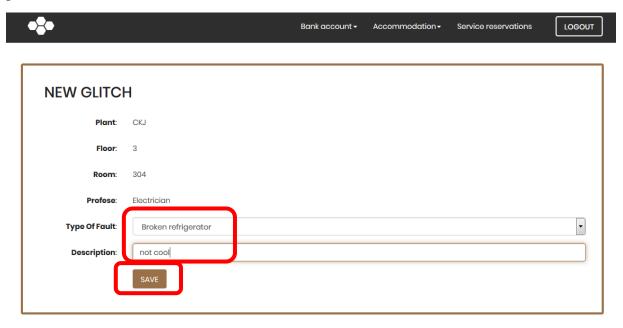

The entered defect will appear in the overview:

| •     |                     | Bank account +         | Accommodation - Servi | ce reservations |
|-------|---------------------|------------------------|-----------------------|-----------------|
|       |                     |                        |                       |                 |
| BOOK  | ( DEFECTS           |                        |                       | ✓ NEW GLITCH    |
| Plant | Type of fault       | Created                | Resolv                | ed Info         |
| СКЈ   | Broken refrigerator | 12/22/2017 10:34:39 AM |                       | ٢               |
|       |                     |                        |                       |                 |

The responsible person of SUZ VŠE can continuously work on the defect, who can write notes such as:

| GLIT      | СН    |      |                     |                        | ✓ EDIT THE DESCRIPTION |
|-----------|-------|------|---------------------|------------------------|------------------------|
| Plant     | Floor | Room | Type of fault       | Created                | Resolved               |
| СКЈ       | 3     | 304  | Broken refrigerator | 12/22/2017 10:34:39 AM |                        |
| Descripti | on    |      |                     |                        |                        |
| not cool  |       |      |                     |                        |                        |
| Reply     |       |      |                     |                        |                        |

The moment this defect has been finally resolved, this will appear in the overview:

| GLITCH   |       |      |                     |                        | ✓ EDIT THE DESCRIPTION |  |
|----------|-------|------|---------------------|------------------------|------------------------|--|
| Plant    | Floor | Room | Type of fault       | Created                | Resolved               |  |
| СКЈ      | 3     | 304  | Broken refrigerator | 12/22/2017 10:34:39 AM | 12/22/2017 10:37:43 AM |  |
| Descript | ion   |      |                     |                        |                        |  |
| not cool |       |      |                     |                        |                        |  |
| Reply    |       |      |                     |                        |                        |  |